### **ИНСТРУКЦИЯ**

**по работе с уже развернутой системой Lexema-ECM для экспертной оценки**

#### Оглавление

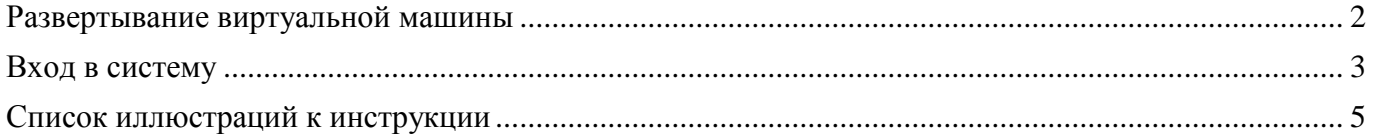

# <span id="page-2-0"></span>Развертывание виртуальной машины

Получить образ подготовленной виртуальной машины по ссылке <https://disk.yandex.ru/d/3bshGzcPHS8oaA>

Импортировать в гипервизор VMWare.

Запустить виртуальную машину:

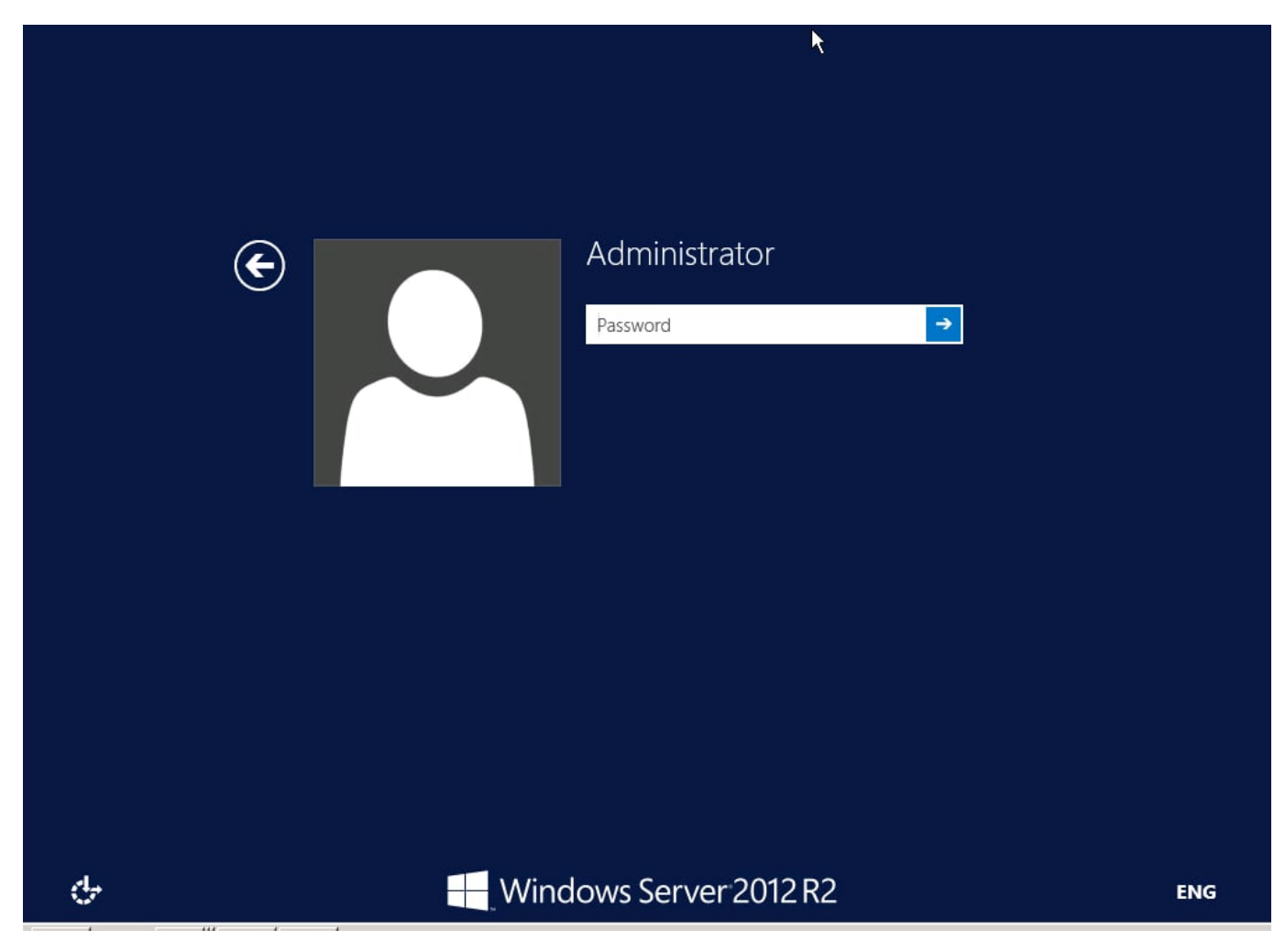

Логин: Administrator

Пароль: Lexema123

#### Запускаем файл: start\_lexema\_server.cmd

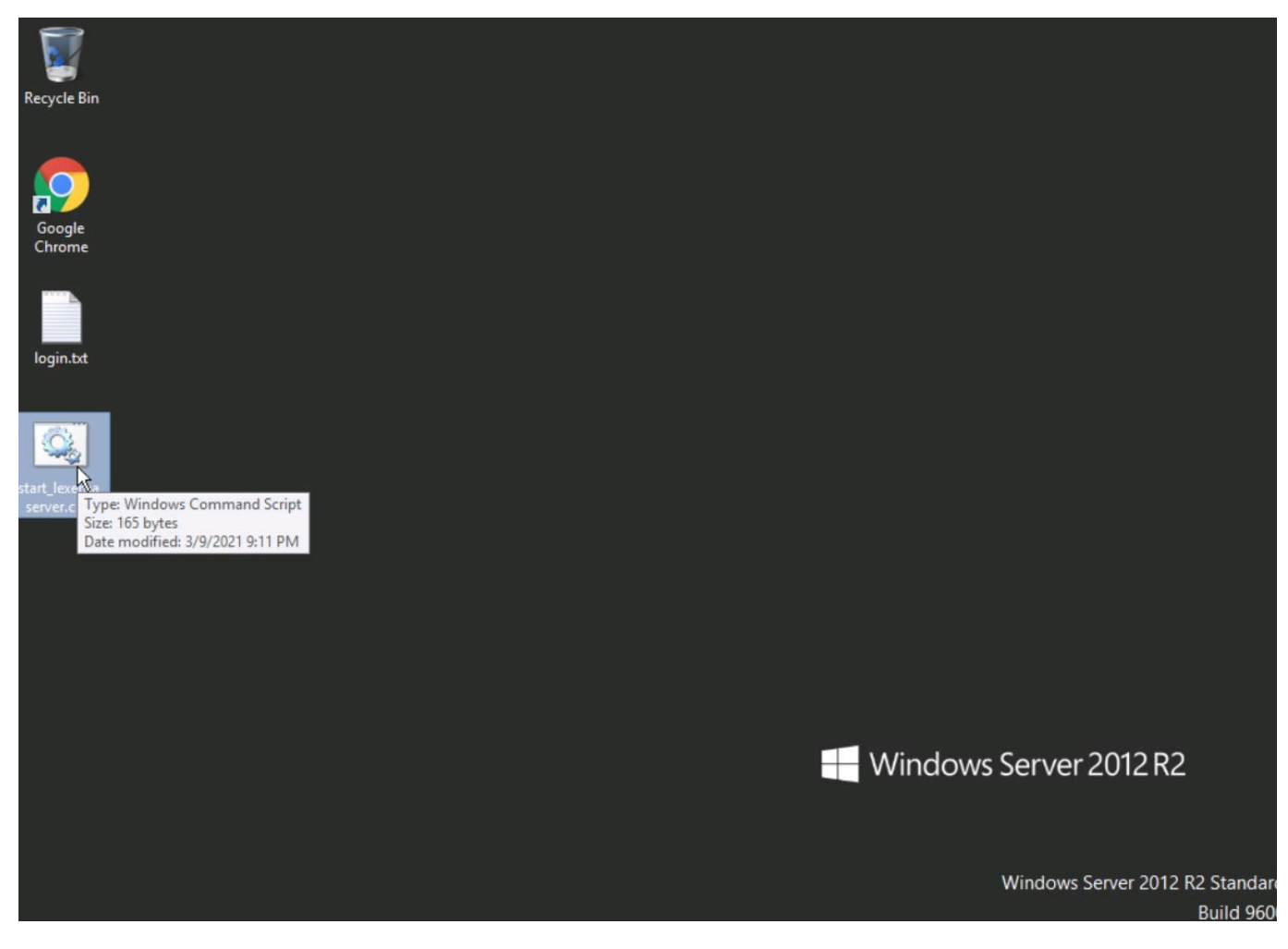

Ожидаем открытия Chrome-браузера.

## <span id="page-3-0"></span>Вход в систему

Для экспертной оценки Lexema-ECM можно воспользоваться уже развернутой системой:

Адрес: http://localhost:3333

При переходе по ссылке возникнет окно авторизации:

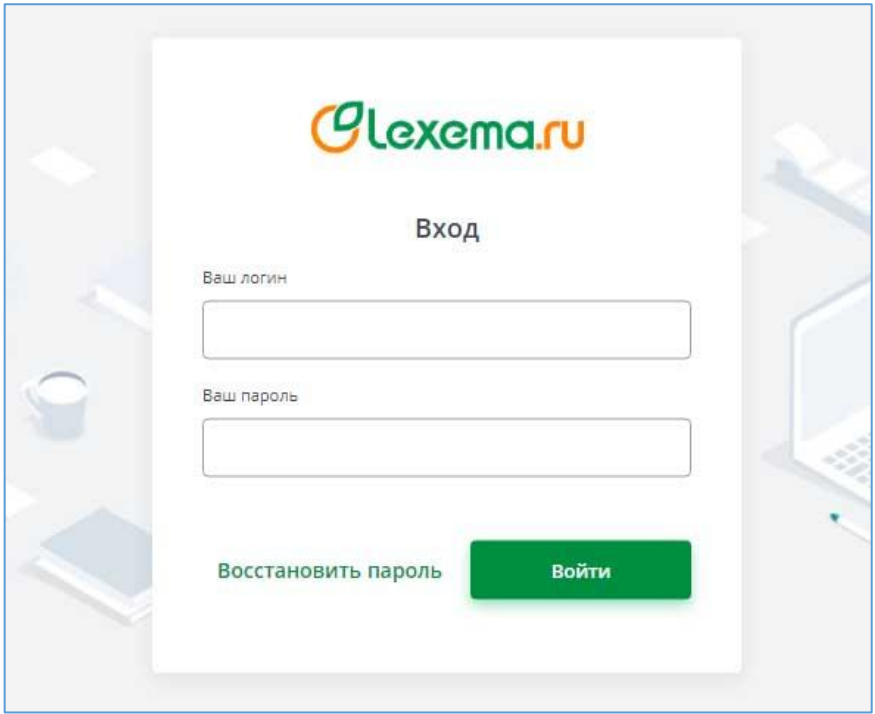

**Рисунок 1 Окно авторизации**

<span id="page-4-0"></span>Необходимо ввести: Логин: TestovTT Пароль: Parol2021 После удачного входа открывается окно «Главная форма»:

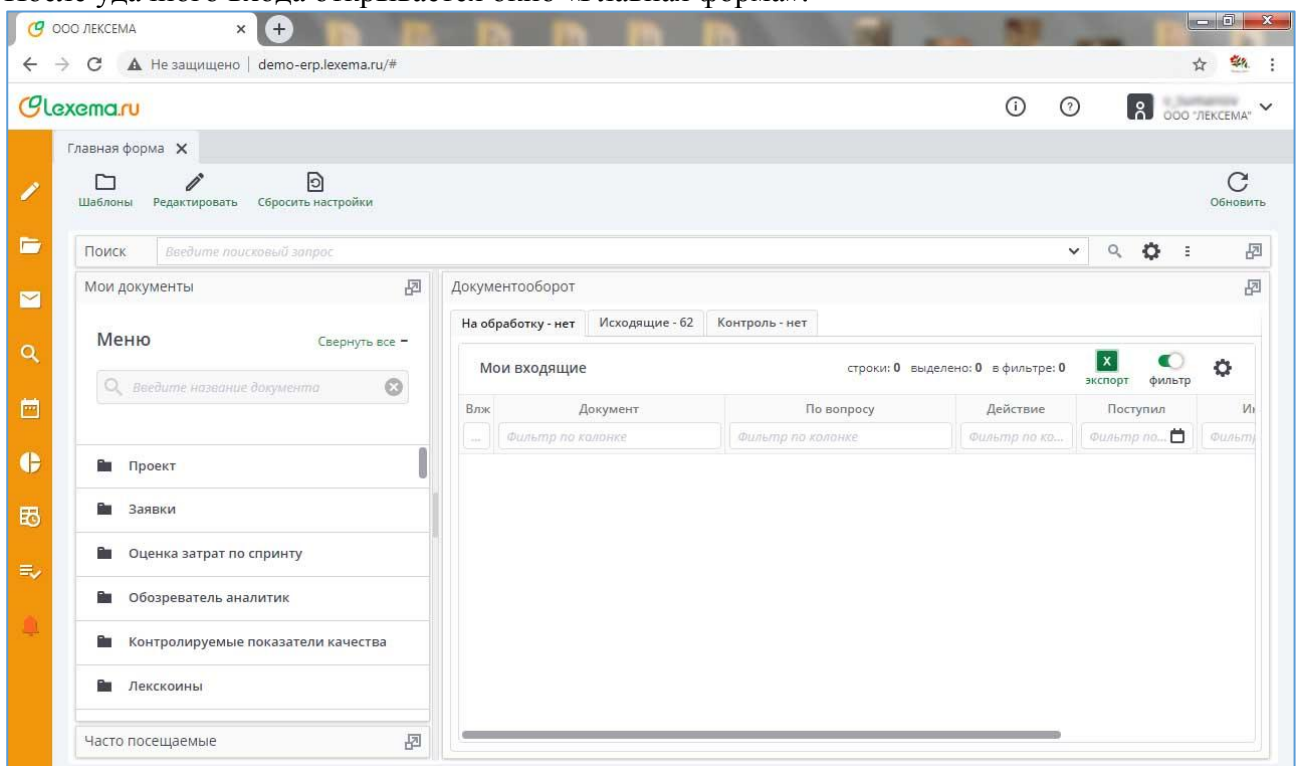

<span id="page-4-1"></span>Система готова к работе.

**Рисунок 2 Главная форма**

# Список иллюстраций к инструкции

<span id="page-5-0"></span>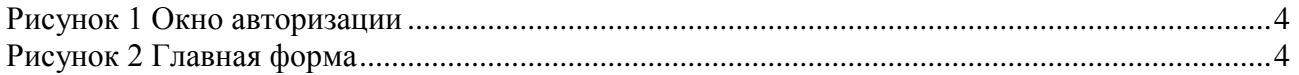